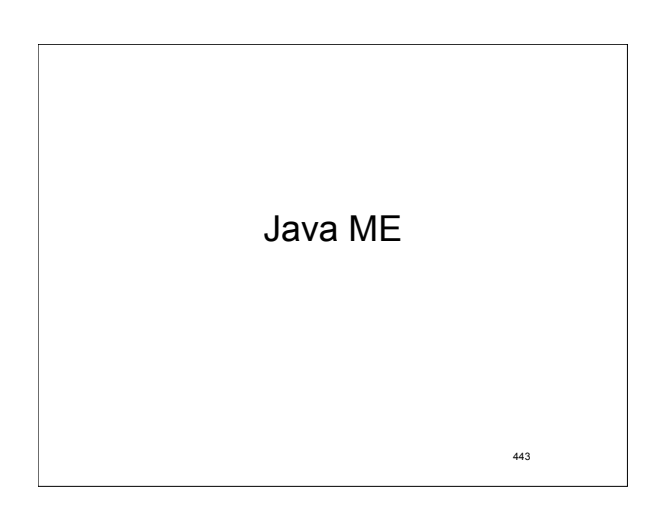

# Grunderna i ME

- En konfiguration tillhandahåller den viktigaste delmängden av paket/klasser och egenskaper för den virtuella maskinen för ett stort antal apparater,
- En profil är ett API för en mindre mängd apparater
- Dessutom finns valfria paket för specifika teknologier (bluetooth etc).

444

### Konfigurationer • Java ME plattformen har delats in i två baskonfigurationer, en för mobiltelefoner och liknande, och en inriktad mot mer avancerade mobila apparater som smart-phones och set top boxes. • Konfiguration för begränsade apparater kallas Connected Limited Device Configration (CLDC) • Den mer kapabla konfigurationen kallas Connected Device Configuration (CDC).

445

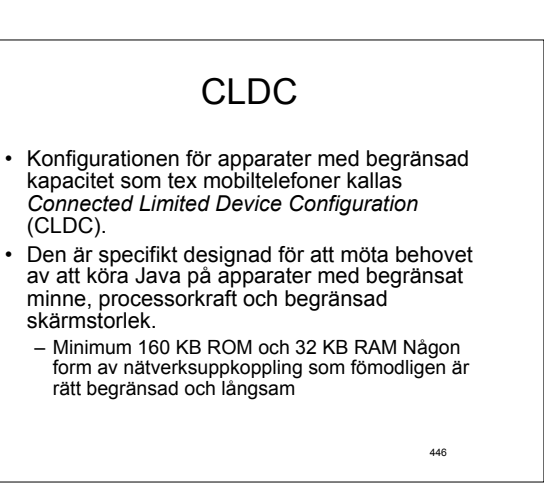

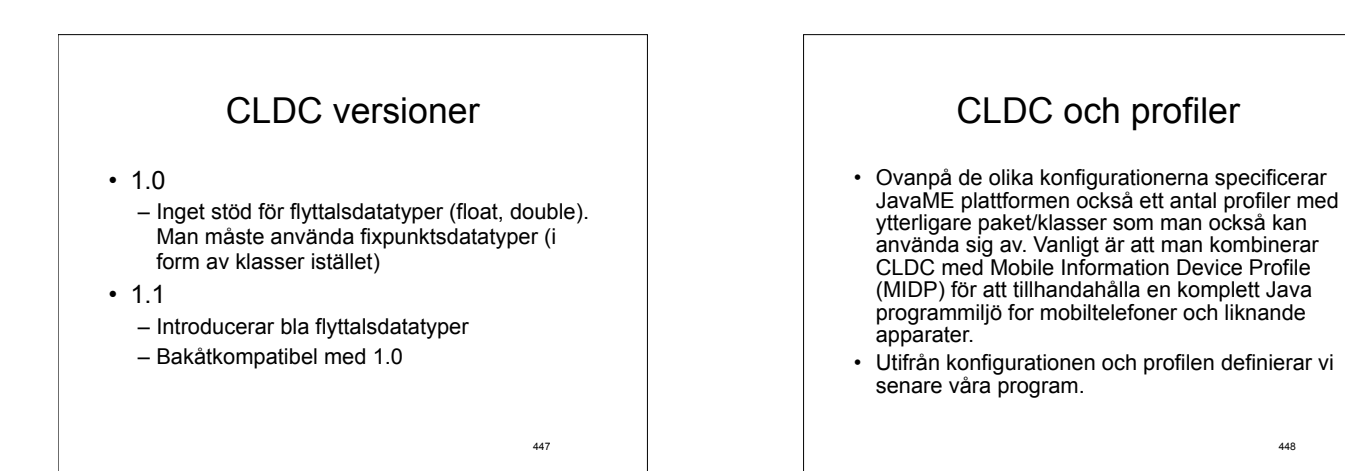

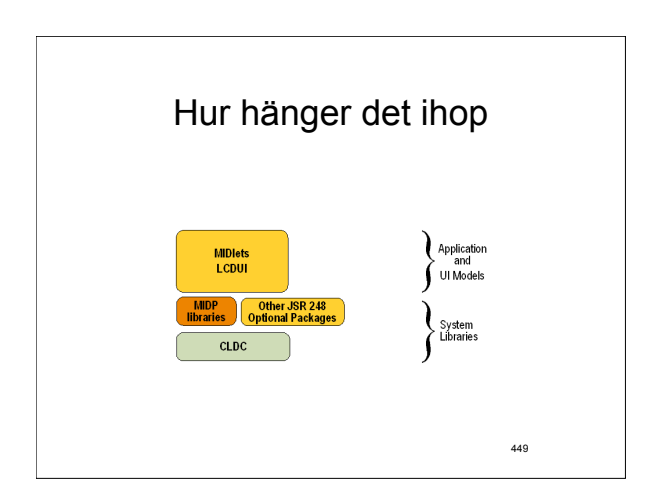

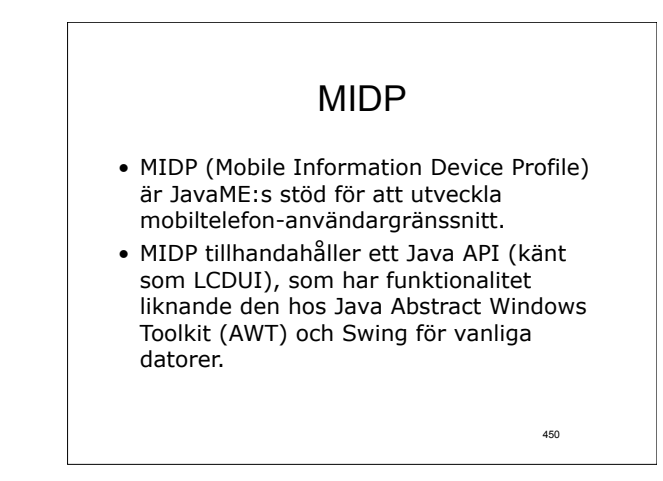

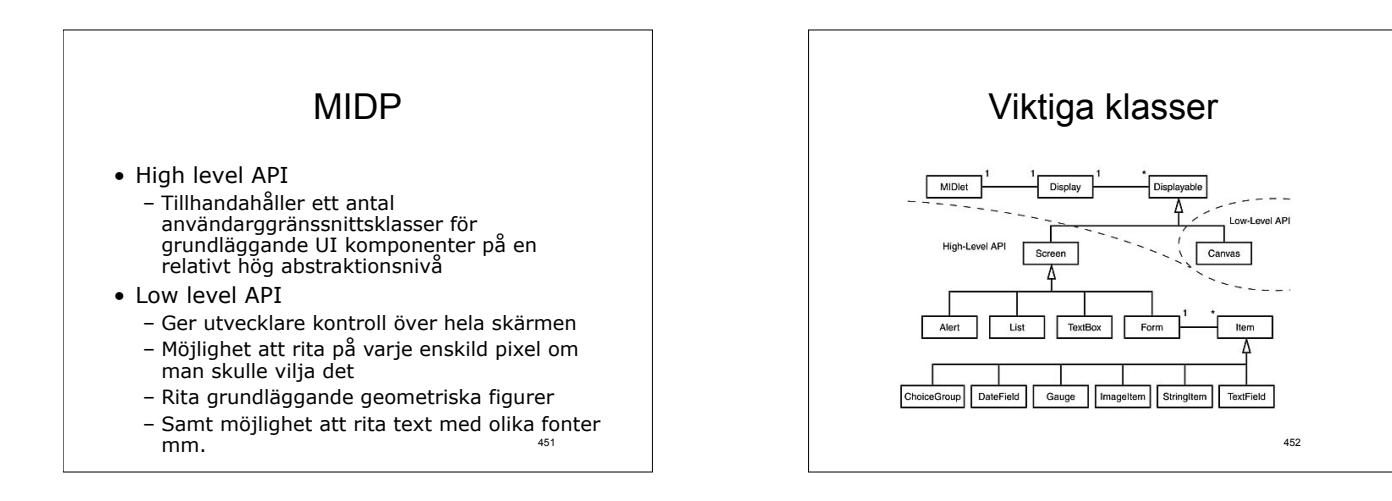

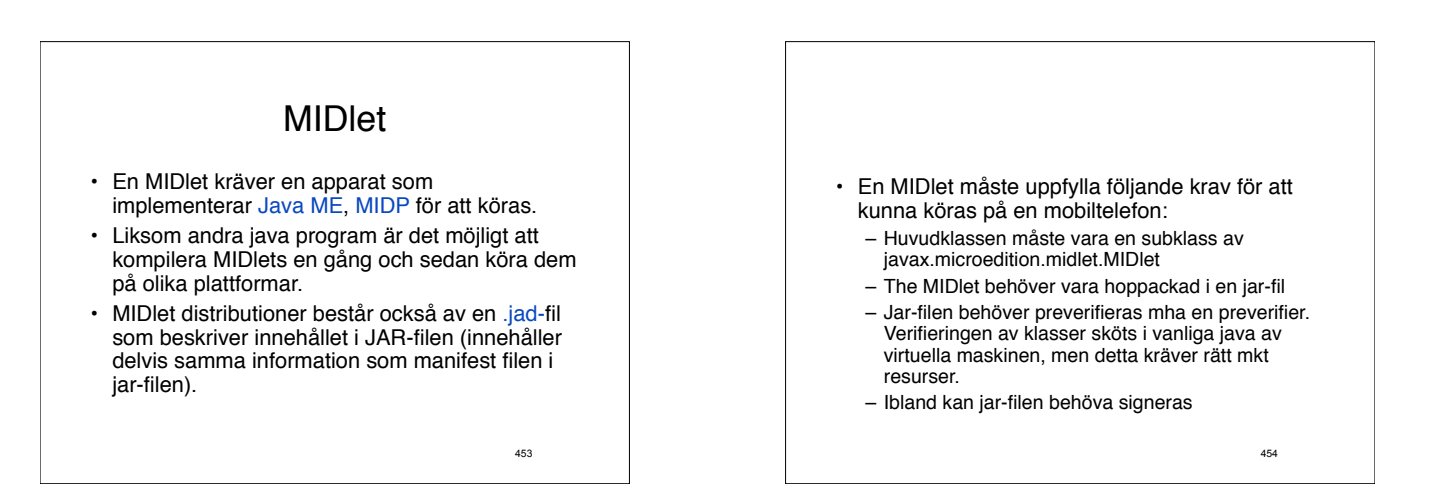

# **Display**

- MIDlets kan antingen vara rena bakgrundsapplikationer eller applikationer som interagerar med användaren.
- En MIDlet kan komma åt dess display genom en<br>instans av Display klassen. Denna instans får man<br>tag på genom att anropa Display.getDisplay (MIDlet)<br>(statisk metod). Som parameter skickar man en<br>referens till MIDlet:en och objekt
- Display-klassen och de andra användargränssnittsklasserna i MIDP finns i paketet javax.microedition.lcdui.

• Form

• Alert

• List

• TextBox

455

# Display forts.

- Display-klassen har en metod setCurrent() som specificerar vilket innehåll som ska visas på skärmen. Det är inte nödvändigtvis så att skärmen uppdateras omedelbart efter anropet.
- Skillnaden mellan Display och Displayable är att Display-klassen representerar skärm hårdvaran medans Displayable är något som kan visas på skärmen.
- MIDlet:en kan anropa metoden isShown() i Displayable för att avgöra om innehållet verkligen ska visas på skärmen.

456

458

#### 457 Screen – Viktigaste subklassen till Screen. Kan innehålla ett godtyckligt antal Items – Möjlighet att visa en dialog under en viss tid, eller tills användaren bekräftar meddelandet. Har en titel. Kan även ha en innehållssträng och bild. – En lista där en eller flera värden kan vara valda – Textinmatning. Liknande TextField, men kan vara flera rader Items • ChoiceGroup – Samling av radiobuttons eller checkboxes • TextField – För att mata in en rad med text (eller siffror). Finns möjlighet att begränsa vad som kan matas in och att inte visa upp vad som skrivits in (tex för lösenord) • StringItem – För att visa en sträng. Kan endast ändras av programmet • ImageItem – För att visa upp en bild. Det enda bildformatet som måste stödjas är .png

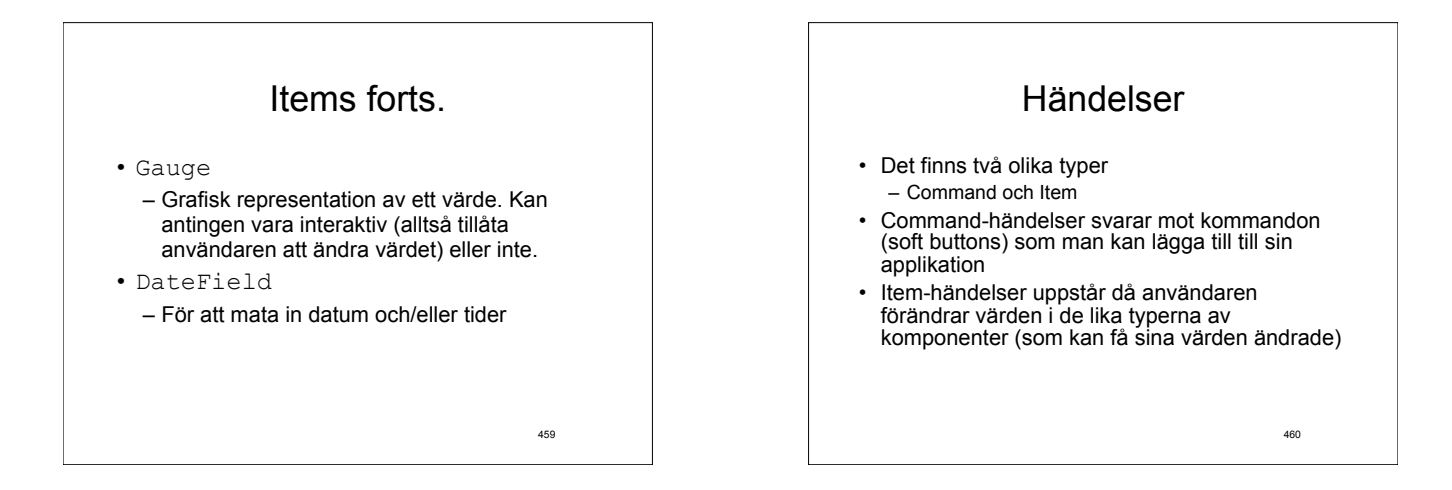

# Command-händelser

- Tre grundsteg
	- Skapa ett Command-objekt
	- Lägg till det till en Form, TextBox, List eller Canvas
	- Sätt en en lyssnare (som implementerar interfacet ItemCommandListener) till att lyssna efter händelsen
- Då händelsen inträffar anropas metoden public void commandAction(Command c,<br>Displayable s) **hos lyssnaren.Idenna metod så** kan man via den Command-referens som skickas avgöra vilket Command-objekt som genererade händelsen, och hantera detta på det sätt man vill i sitt program

461

## Command-händelser

- Skapa Command-objektet – exitCmd = new Command("Exit", Command.EXIT,0);
- Lägg till det – mForm.addCommand(exitCmd);
- Lägg till lyssnare – mForm.setCommandListener(this);

462

464

# Command-händelser för Items

- Även Items kan ha Command:s associerade med sig. • Dessa kommer vara tillgängliga endast då det Item-
- objektet är valt
- Command-objektet läggs till mha addCommand i Item-klassen
- En lyssnare måste registreras mha setItemCommandListener(ItemCommandListener l) hos Item-objektet
- Och när händelsen inträffar anropas commandAction(Command c, Item item) hos lyssnaren

463

465

# Item-händelser

- Item händelser genereras då värdet på Items ändas.
- Registrera en lyssnare på händelsen genom att lägga till en lyssnare i Form-objektet som visar komponenten mha metoden

setItemStateListener(ItemStateListener iListener)

i Form.

• Då händelsen inträffas anropas metoden itemStateChanged(Item item) hos lyssnaren. Mha Item-referensen kan man avgöra vilket Item som genererade händelsen (och tex kolla Item:ets värde)

# UI med lite lägre abstraktionsnivå

- Ibland räcker inte klasserna som vi tittat på hittills inte riktigt till för allt man vill kunna göra…
- Vi vill själv kunna styra lite mer detaljerat hur våra program ska se ut
- … och vad som ska hända då användaren interagerar med vårt program

466 Canvas • Canvas-klassen är en basklass för att skriva program som behöver hantera lågnivåhändelser och rita på displayen. • Abstrakt klass=> vi måste ärva från den och omdefiniera den abstrakta metoden public void paint(Graphics g) • För att begära att Canvas:en ska ritas om anropas metoden repaint() • Kan sättas i helskärmsläge mha setFullScreenMode(boolean mode)

# **Graphics**

- javax.microedition.lcdui.Graphics
- Klass för att rita på tex Canvasens rityta
- Lite mer primitiv än Graphics i AWT
- Ett Graphics-objekt fås som parameter till paint metoden
- Metoder för att rita linjer, geometriska figurer, text (i olika fonter)
- Vi kan ställa in i vilken färg saker ska ritas mha metoderna setColor (ingen Color-klass finns i ME utan man får jobba mha int:s istället)

467

# Lågnivåhändelser i Canvas

- Canvas har ett antal metoder som anropas vid olika lågnivåhändelser och som kan omdefinieras till att utföra det man vill ska inträffa vid händelsen.
	-
	-
	-
	-
	-
	-
- showNotify()<br>
hideNotify()<br>
hideNotify()<br>
keyPresased(int keyCode)<br>
keyPresased(int keyCode)<br>
pointerPressed(int x, int y)<br>
pointerPressed(int x, int y)<br>
pointerPressed(int x, int y)<br>
pointerPressed(int x

468